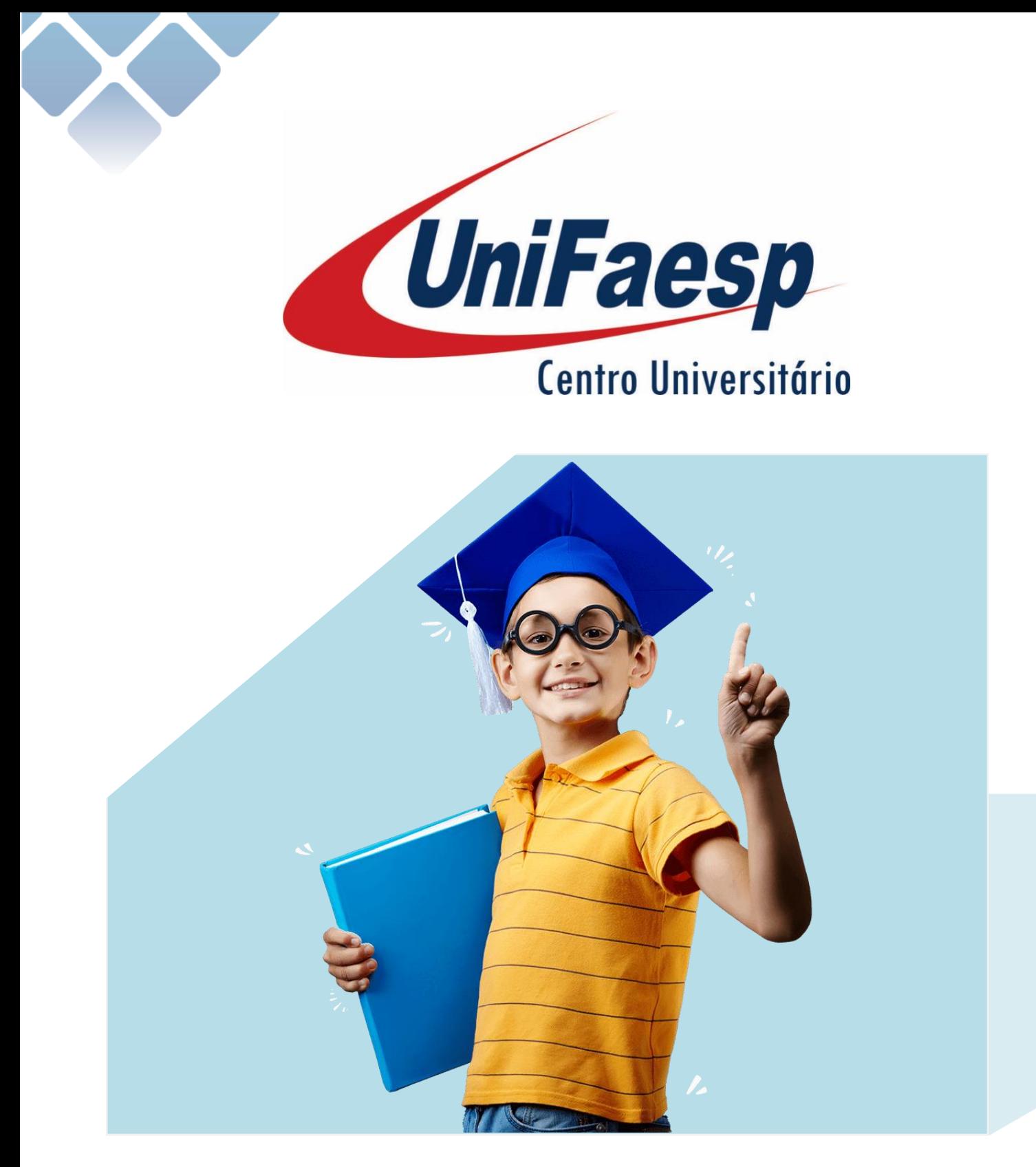

# **Manual de Acesso**

Brinquedoteca Virtual

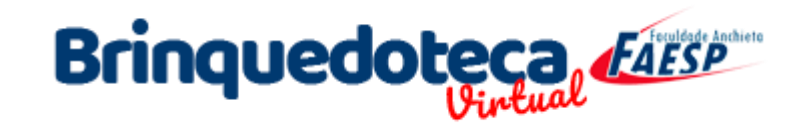

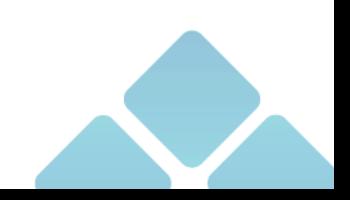

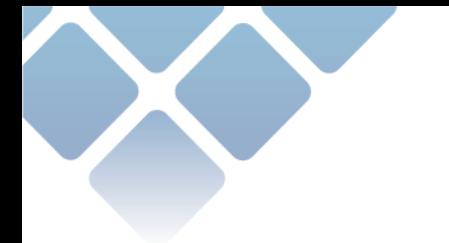

### Sumário

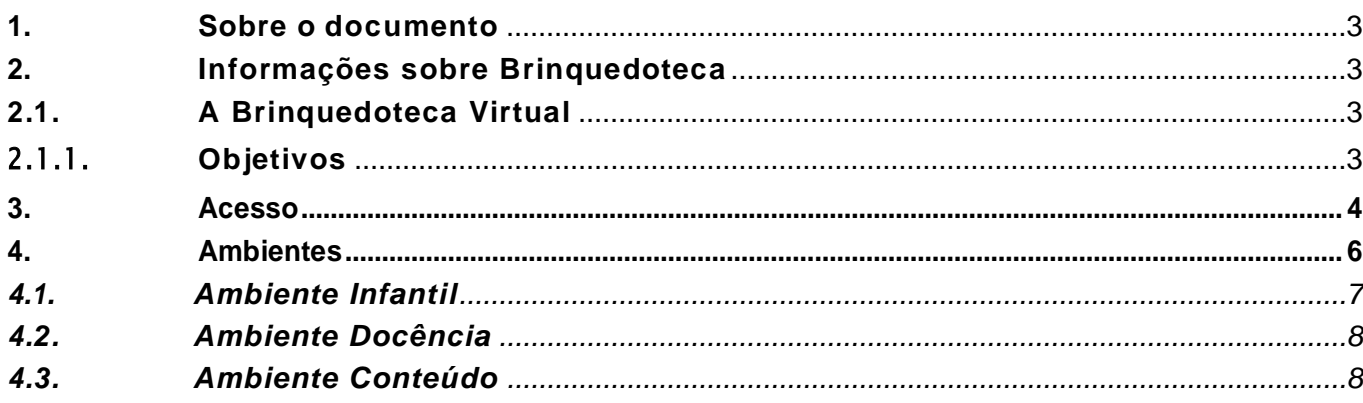

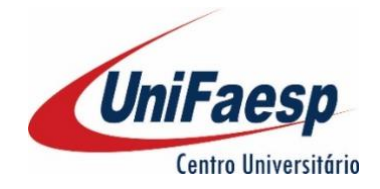

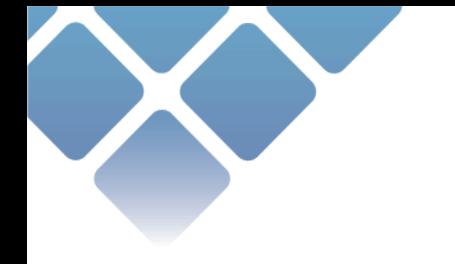

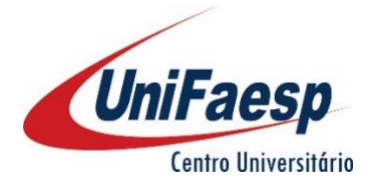

#### <span id="page-2-0"></span>1. Sobre o documento

Este documento é um informativo e manual de acesso a Brinquedoteca Virtual Unifaesp. Todas as informações para entendimento e uso da ferramenta estarão descritas abaixo.

# <span id="page-2-1"></span>2. Informações sobre Brinquedoteca

A brinquedoteca física possui material para suas diversas atividades, dentre eles: materiais de papelaria, como: diversos tipos de papéis; massa de modelar e outros; diversos tipos de lápis, canetas, pincéis, gizes, etc.; equipamentos como data show, som, aparelho de DVD; Jogos didáticos e pedagógicos; Fantasias para a contação de histórias; livros infantis, músicas e histórias.

#### <span id="page-2-2"></span>2.1. A Brinquedoteca Virtual

Nas atividades desenvolvidas pela Brinquedoteca Virtual, há a sugestão do uso de equipamentos, materiais, brinquedos pedagógicos adquiridos e também a partir de sucatas para o desenvolvimento de jogos e demais concepções pedagógicas, além da interação em ambiente virtual de aprendizagem para profissionais da educação e acadêmicos.

# <span id="page-2-3"></span>2.1.1. Objetivos

A Brinquedoteca visa propiciar aos alunos do curso de Pedagogia um espaço de investigação no exercício de sua prática, além de incentivar os pais ao acesso e utilização da plataforma. É com a oferta da Brinquedoteca, na concepção de laboratório ensino-aprendizagem, que a educação se fortalece como ciência, pois nele é possível estudar, discutir, analisar, explorar, praticar e pesquisar sobre o desenvolvimento e a aprendizagem da criança.

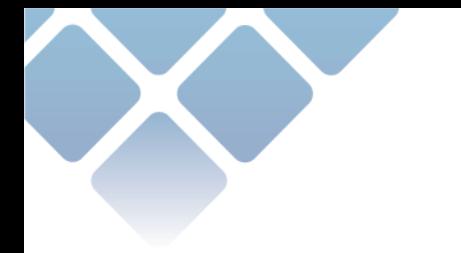

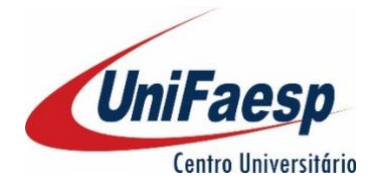

# <span id="page-3-0"></span>3. Acesso

O acesso à Brinquedoteca Virtual deve ser feito diretamente por seu navegador de internet. Na barra de endereço digite a seguinte URL **"www[.brinquedotecaead.](http://brinquedotecaead.com.br/)com.br"** e pressione a tecla ENTER. Conforme imagem abaixo:

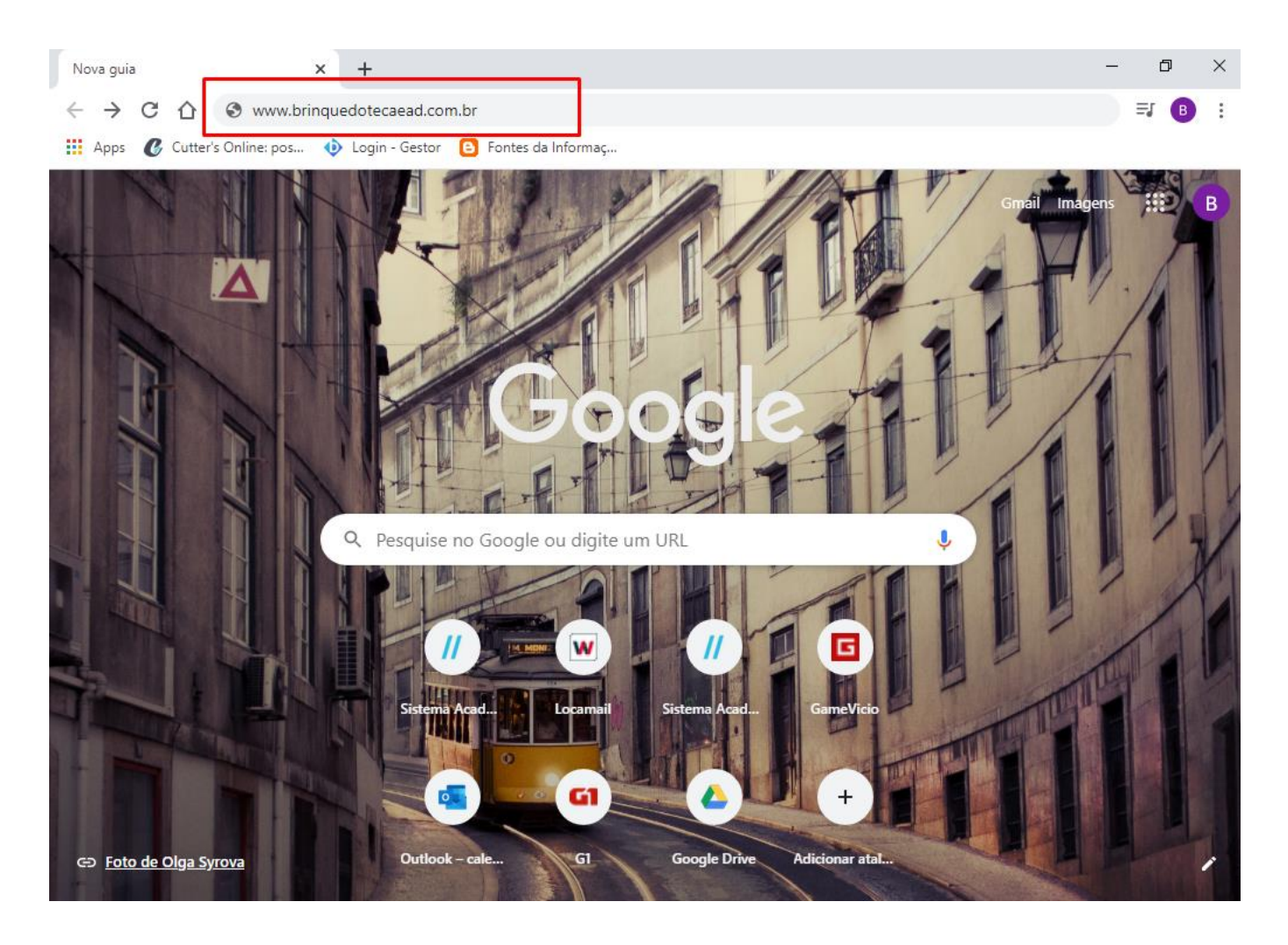

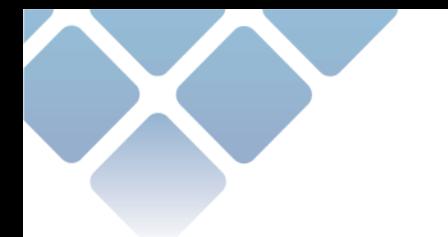

Então será redirecionado para a página inicial da Brinquedoteca Virtual:

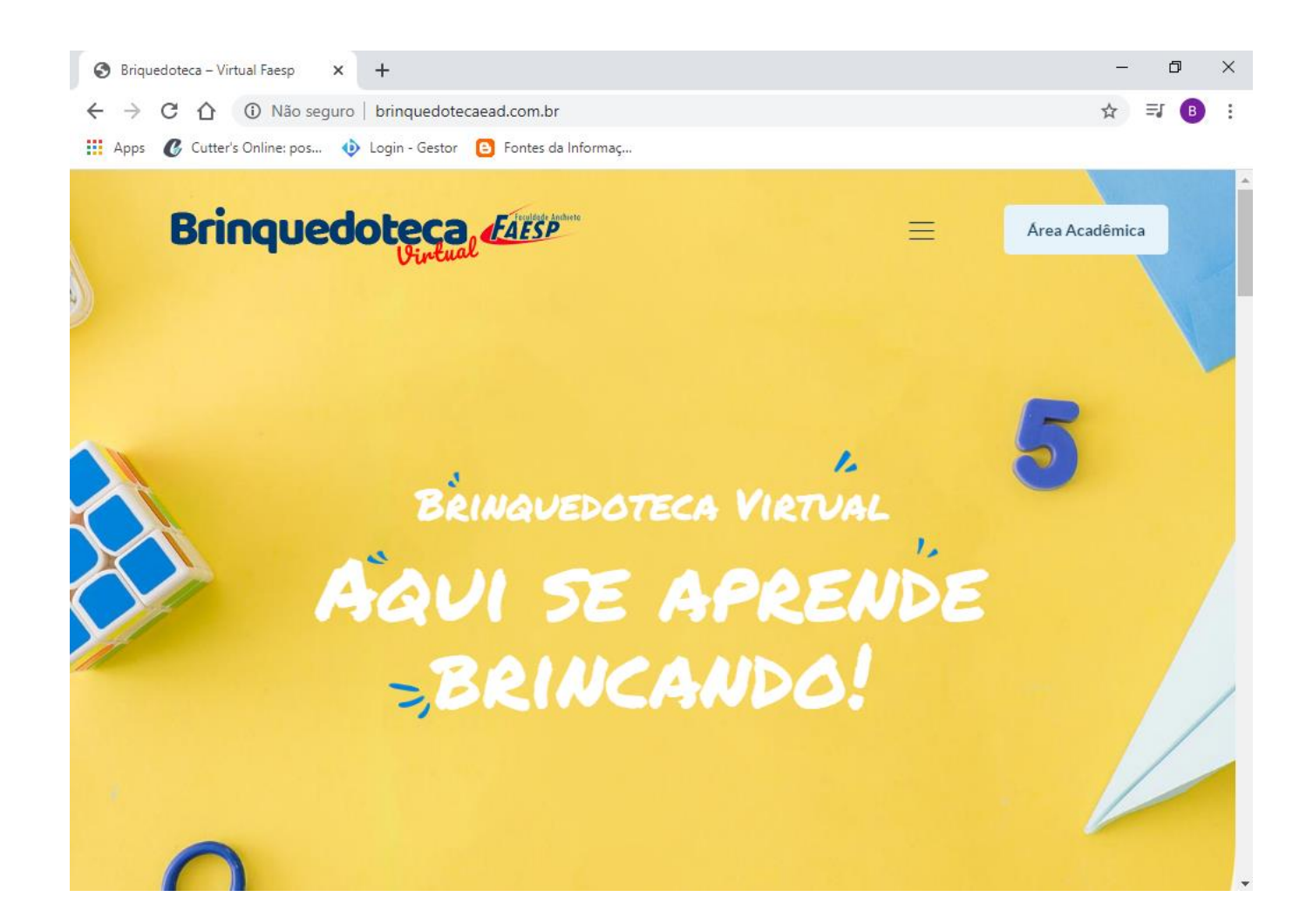

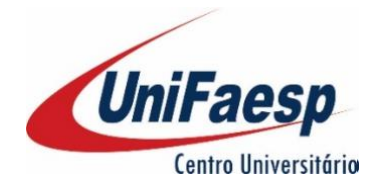

# <span id="page-5-0"></span>4. Ambientes

Neste espaço iremos descrever como acessar os ambientes de interação que são divididos em três grandes áreas. O ambiente "Infantil", ambiente "Docência" e o ambiente "Conteúdo". Confira abaixo como acessar os Ambientes a partir da página principal:

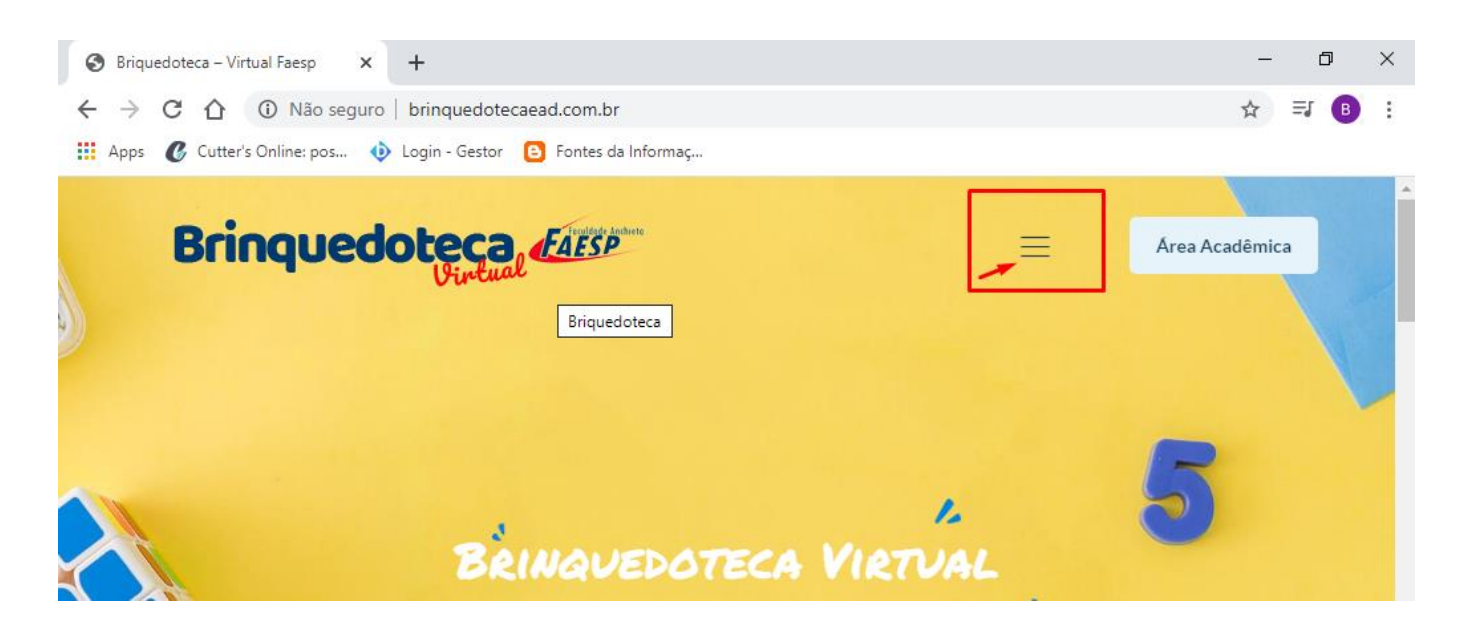

Clicando sobre as três barras um menu se abre na lateral direita onde é possível ver o campo "Ambientes" como indicado abaixo:

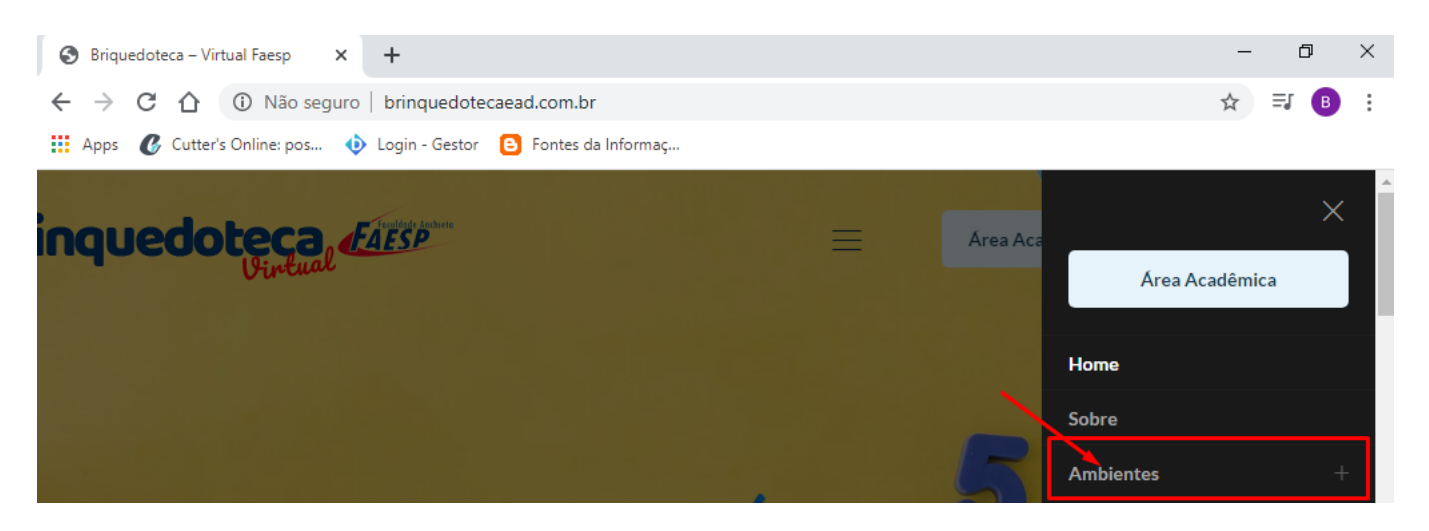

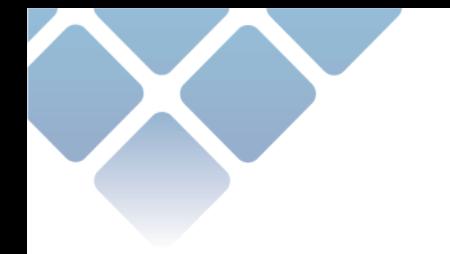

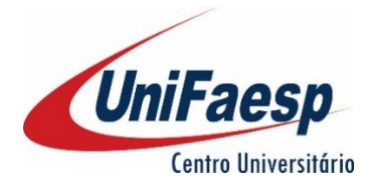

Por fim dando acesso aos três ambientes supracitados, conforme imagem:

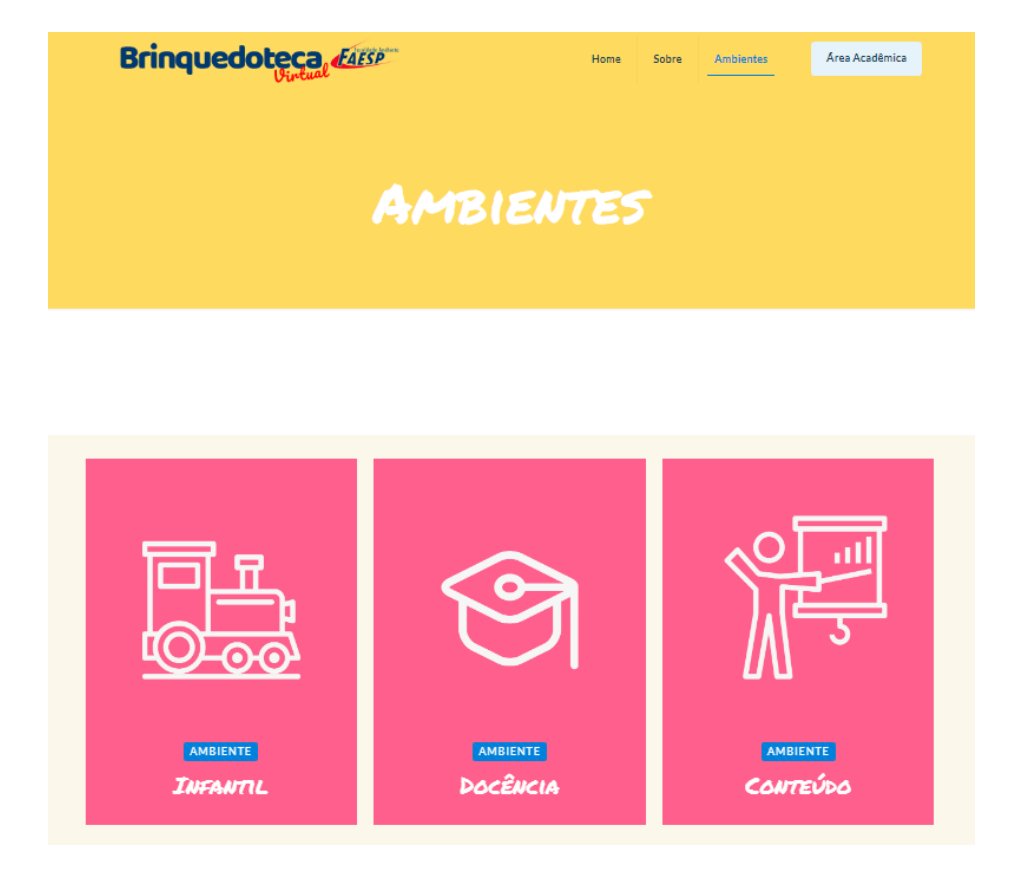

#### <span id="page-6-0"></span>4.1. Ambiente Infantil

O ambiente Infantil se divide em três categorias, sendo elas: "Jogos e Brincadeiras", "Músicas" e "Literatura". Cada uma destas categorias leva a páginas interativas com atividades, músicas e livros infantis.

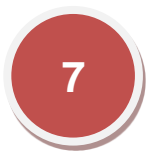

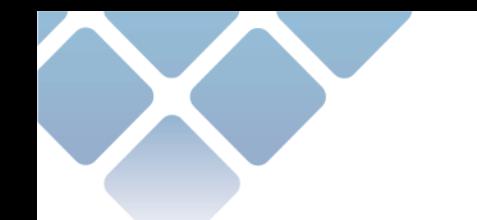

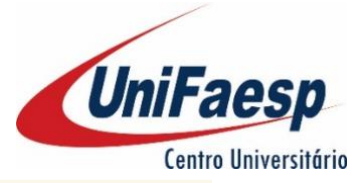

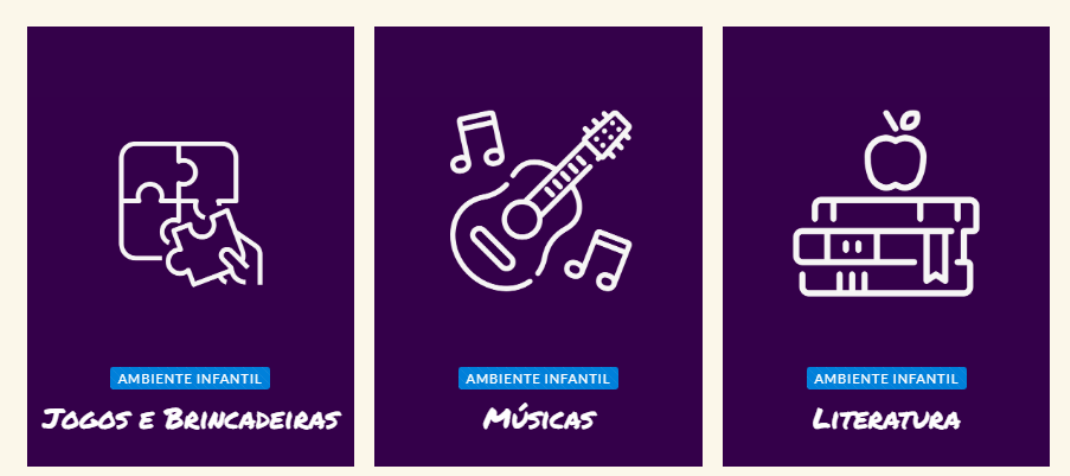

#### <span id="page-7-0"></span>4.2. Ambiente Docência

O ambiente de docência compreende os conceitos teóricos e metodológicos que os profissionais da educação devem ter e desenvolver em ambientes lúdicos como a Brinquedoteca. Está organizado em dua partes, uma abordando " Didática e Metodologia" e a outra "Fundamentos Pedagógicos".

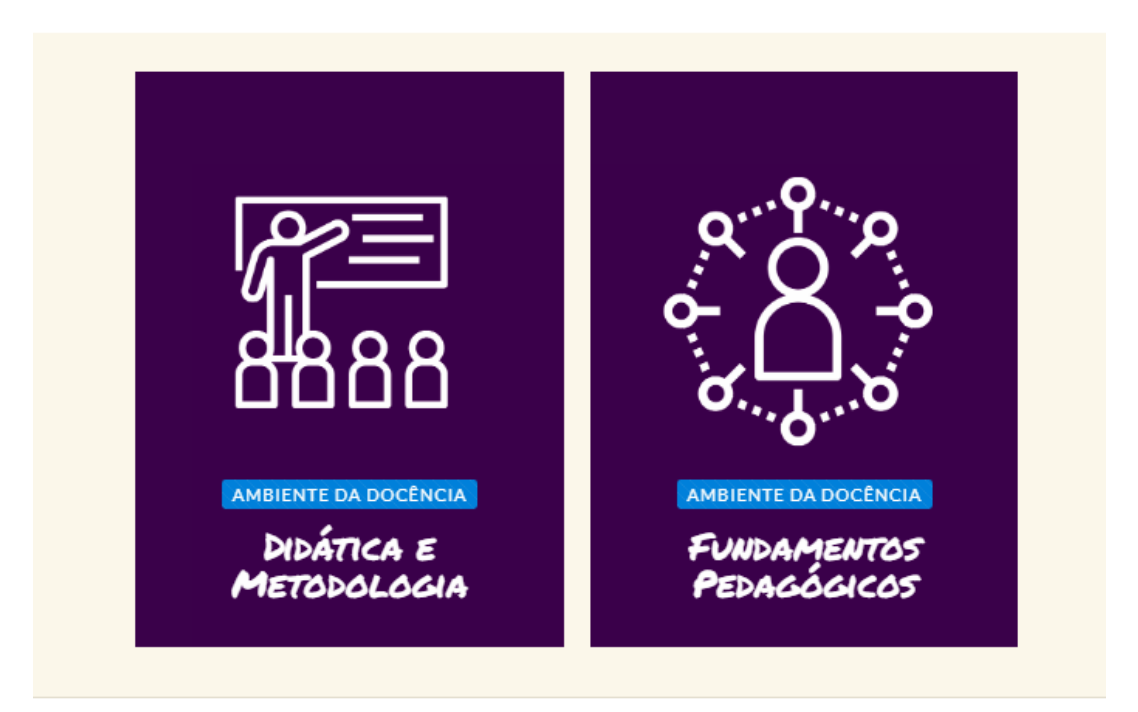

# <span id="page-7-1"></span>4.3. Ambiente Conteúdo

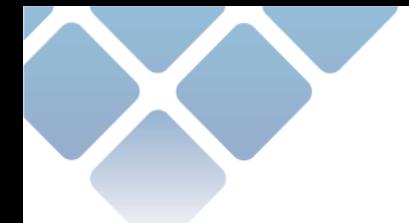

Neste ambiente ficam disponíveis os materiais didáticos de apoio ao docente e ao discente.

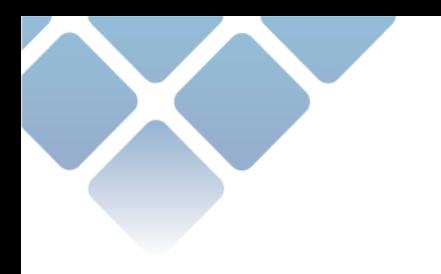

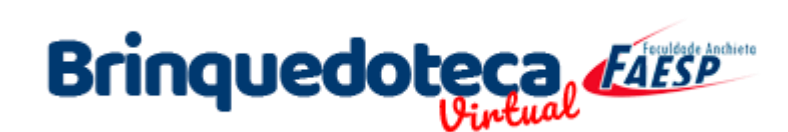

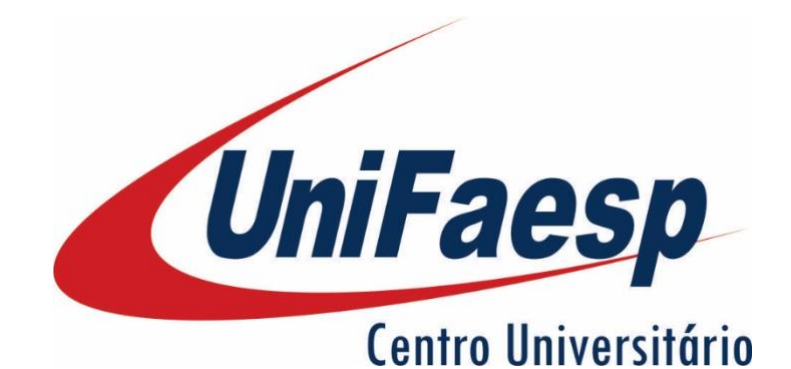

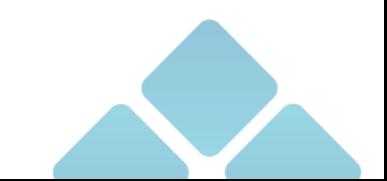

www.**brinquedotecaead**.com.br